# Cyclo-Sphere

## Data Analysis Web Service (1)

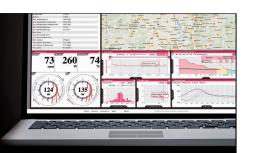

Cycle computer uploads acquired ride data to the cloud, making map and graphical displays available on the browser. Ride data for training and races can be analyzed, to help you improve and achieve your full potential as an athlete.

## **(Summary)** Display Various Data for Analysis

| Parameter                          |                       | All Laps |
|------------------------------------|-----------------------|----------|
| Workout Name                       | : 2013-09-28 13:59:51 |          |
| Workout Type                       | : Cycle               |          |
| Start Time                         | : 2013/09/28 13:59:51 |          |
| End Time                           | : 2013/09/28 16:25:46 |          |
| Riding Time                        | : 2:02:18             |          |
| Elapsed Time                       | : 2:25:54             |          |
| Distance                           | : 71.2 [km]           |          |
| Max. Pedaling Power                | : 835.5 [W]           |          |
| Avg. Pedaling Power [with zero]    | : 222.7 [W]           |          |
| Avg. Pedaling Power [without zero] | : 258.2 [W]           |          |
| Max. Pedaling Efficiency           | : 83.2 [%]            |          |
| Avg. Pedaling Efficiency           | : 55 [%]              | _        |

Data available for instantaneous analysis and calculation includemaximum and average values, average pedaling rate, maximum power and distance, average cadence, speed, heart rate\*, temperature, air pressure, degree of incline, and can be displayed over a desired range of time on a graph.

## [Maps] Analysis of Activity Data in conjunction with Maps

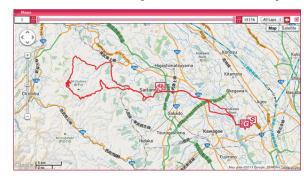

The route traveled in a workout can be displayed on the Map. By bringing the cursor to the map, one can check pedaling conditions from any point in time.

## **Scatter Chart** Search for cycling trends using two related data values

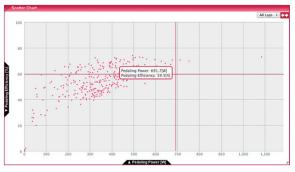

Personal trends can be investigated using two data values,including the relationship between pedaling efficiency and power, the relationship between cadence and power, and the relationship between heart rate\*and power.

## [Histograms] Displays statistical data fordistance/time traveled at a specific power level

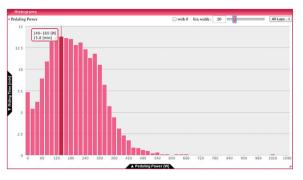

Displays personal histogram for distance/time traveled at a specific power level.

By checking histograms, one can easily set goal values.

In addition to power, statistics for pedaling efficiency, heart rate\*, cadence, and speed can be displayed.

Ex.: When power exceeds 600, pedaling efficiency surpasses 60%.

\*ANT + standard sensors required.

# Cyclo-Sphere

## Data Analysis Web Service (2)

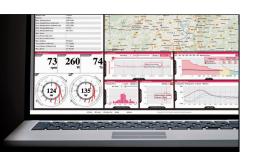

### [Line Graphs] Review various ride data patterns over time

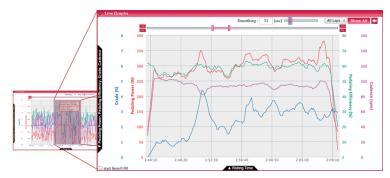

The horizontal axis can represent time or distance, while the vertical axis can show power, pedaling efficiency, cadence, heart rate\*, etc.A maximum of four data values can be displayed simultaneously, allowing for review of your performance over time or distance travelled. By using the mouse to select only the range desired for analysis, the smoothed graph allows for performance trends to be ascertained over a certain period.

\*ANT + standard sensors required.

## [Pedaling Monitor] Detailed Pedaling Analysis

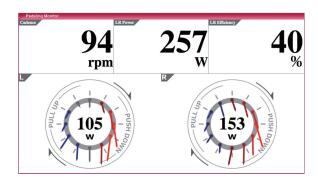

Displays horizontal force vectors, cadence, power, pedaling efficiency. Calculates and displays alongside other graphs, for individual analysis of pedaling conditions at points of interest.

### [Mean Maximum Power Graph]

Compare your maximum power output over timeto assess your training progress

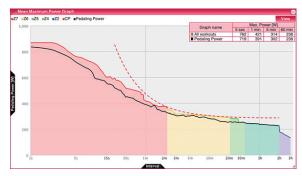

The colored lines show the MMP curve for the logged data. The red dotted line is the CP curve, and the black line is the data under analysis. Has the data currently under analysis exceeded the previous maximum power? Was the ride resistance, the ride time, sufficient?- Training can be analysed in this way. Also, from the CP curve it is possible to estimate the maximum sustainable power (FTP - Functional Threshold Power)By entering the rider's CP value and AWC value, the SGX-CA900 can display a real-time CP graph to compare the rider's current power output to the CP curve.

[Pedaling Graph] Torque distribution over one pedaling revolutionand horizontal balance can be confirmed through graphs

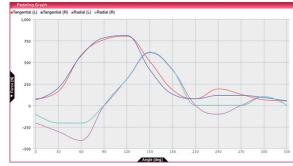

The horizontal axis represents pedal position (Straight upwards being an angle of 0°), and the vertical axis represents power or torque. The tangential line of left-right pedaling times and the magnitude of forward force can be displayed. With this, the distribution of torque and left-right balance during each pedaling revolution can be easily ascertained.

# Cyclo-Sphere Data Analysis Web Service 3

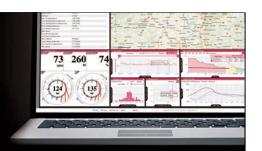

## **Customize Screen According** to Desired Items of Analysis

Screens can be freely customized.

By selecting and laying out a screen according to the desired data items, analysis suited to particular goals can be accomplished.

#### ■Basic Screen

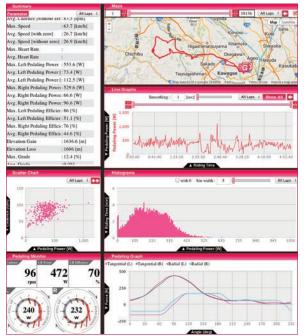

### Example analysis screen,

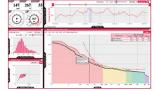

#### ■Example analysis screen for comparing cycling courses

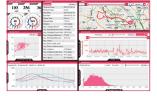

#### ■Example analysis screen, centered on pedaling

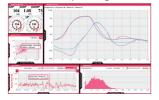

### Also Supports FIT File Format

It is also possible to analyze files in FIT format. Additionally, it is possible to save log files uploaded to the Cyclo-Sphere in FIT file format.

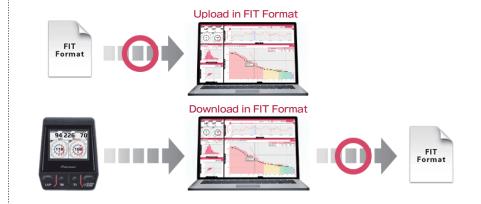

## **Share Analytic Data**

Analytic data can be shared on Facebook and Twitter. By sharing analytic data, data analysis can be executed from remote locations away from the rider. \*Private Area Settings can be activated.